## **Integrated Cluster Project Proposal Budget Form**

## *Note: Any IC Projects not requiring specific Integrated Cluster funding do not need to complete this form.*

The intent of this form is to identify and quantify incremental expenses requiring funding from the PSU Integrated Cluster initiative. This form is intended to be used as a budget estimating tool and is a required input to the Integrated Cluster Project Funding Process. When IC funding is being requested, the Project Proposal Budget Form must be accompanied by both the IC Project Proposal Form and IC Project Planning Guidelines Form for a complete submission package.

Project Title: Theatre Composition

Project Proposal Submitter: Burrett McBee & Paul Morczka

Home Cluster: Arts & Technology

Other Sponsoring Clusters:

Project Form Completion Date: 3/13/2017

Please note whether your project is a one-year project or has the potential to be a multi-year project if funds were to be available. *Only one-year funding will be awarded*, so a multi-year project should be framed in one-year increments. Annual funds awarded must be expended within the academic year budgeting cycle.

**Anticipated Project Duration:** One Semester

Provide a brief description for each of the following *topics (aligned to the Excel Spreadsheet on Page 2*):

**Personnel Needs:** Visiting Artists: Christian Camargo [perhaps his wife Juliet Rylance]

**Supply and Material Needs:** none

**Travel Needs:** Airfare to Manchester from NYC

**General Operating (Other) Expense Requirements:** \$2000 stipend per person

**Other Funding Sources for the Project:** a "few hundred from Theatre and English"

In the table below, provide specific descriptions for each of the funding items being requested. Only the Current Academic Year's funding requests need to be completed on this form.

NOTE: Personnel cost calculation data is an approximation and may not be precisely reflective of actual amounts.

## Please **Double-Click on the Excel Spreadsheet** to open it and enter data.

When completed, click outside the Excel table and then save the form.

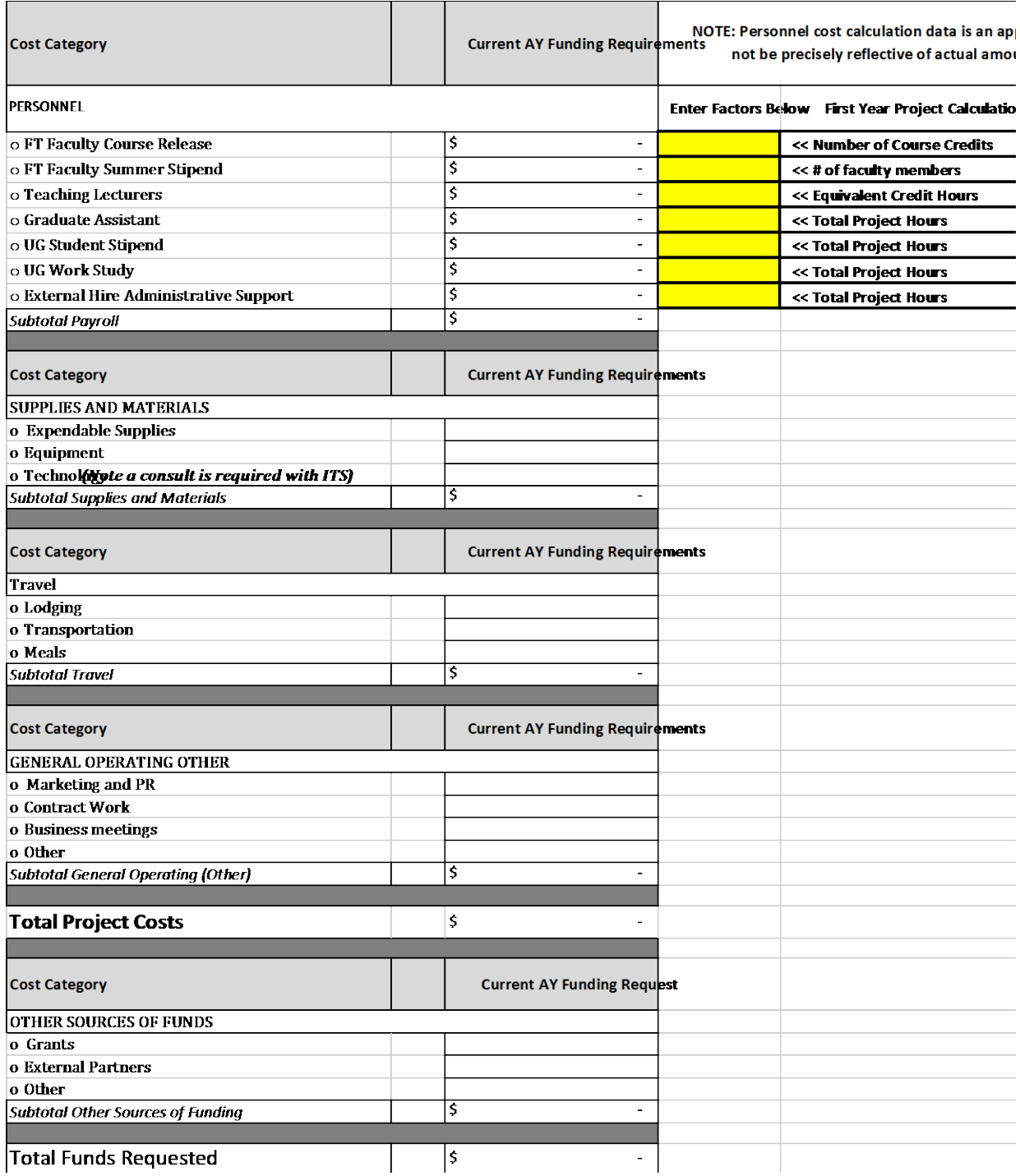